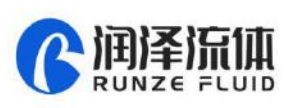

# **SY-08 Syringe Pump Quick Use Guide**

Please read the following notes carefully and follow it strictly for correct and safe use of product.

## **1. Item list**

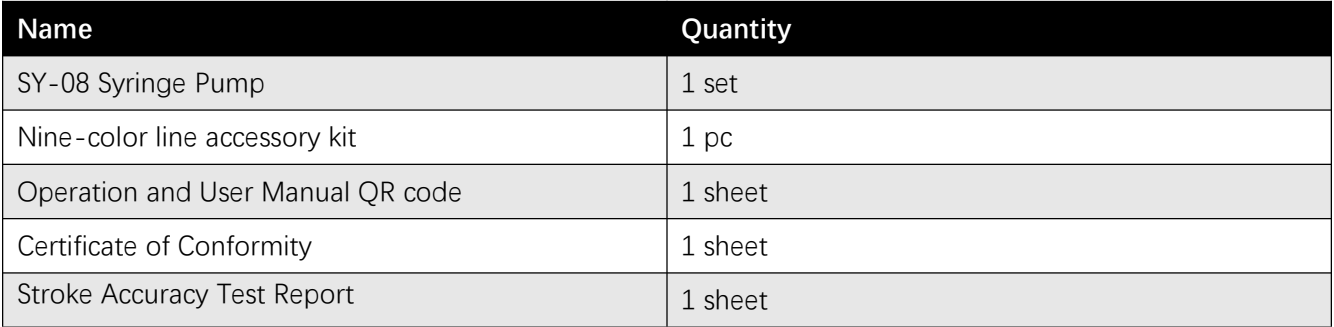

# **2. Cable Connection and Debugging**

## **2.1 Power Cable and Communication Cable**

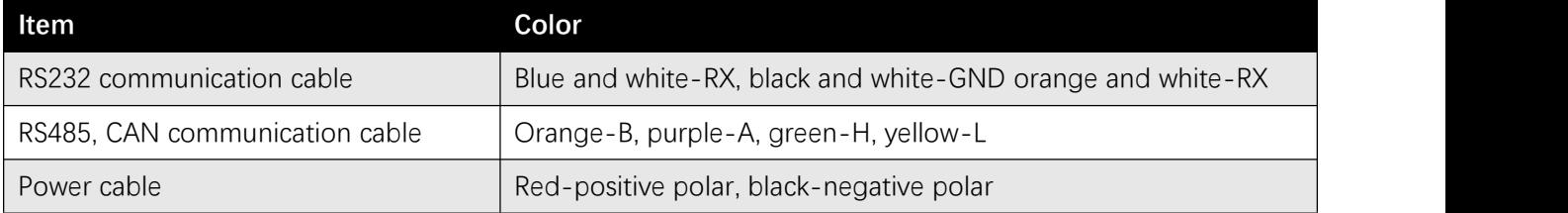

## Please refer to the following figure for cable connection

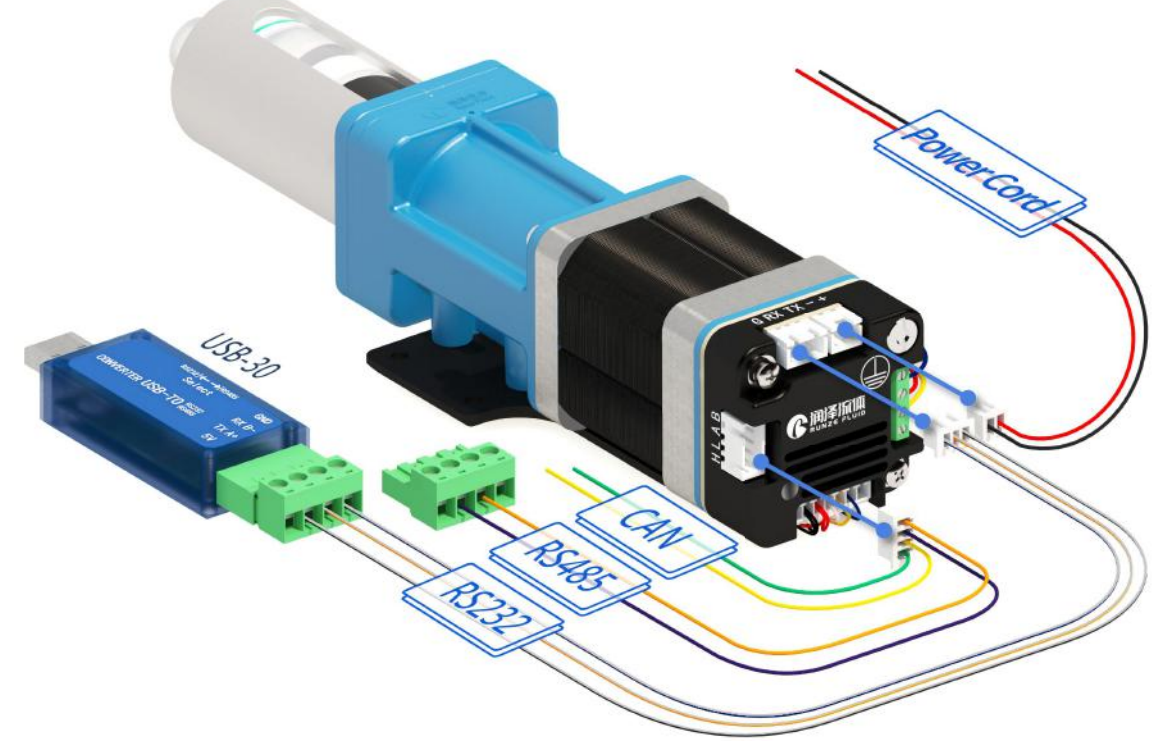

Notes: CAN communication is not supported in the current software version

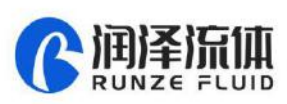

## **2.2 USB Driver and Debugging Software Installation**

If you are using our USB To RS232/RS485 debugger for the first time, please download the debugger driver from the official website

1. Login to the official website (<http://www.runzeliuti.com>). Click on the hyperlink to go directly to the download page

2. "Download"->"Debug Tools"->"USB to RS232, RS485 converter driver "Click to download

3. Driver installation

Open the application file **R** SETUP EXE confirm it is the CH341SER. INF file, click Install, and then click OK, the installation is complete.

4. Download Debugging Software

SerialComm\_x64\_V1.3.0 ■资料 文件大小: 43.92 MB 2021-07-19

上点击下载

## **3. Quick Use**

#### **3.1 Debugging Software**

Open the debugging software serialcomm, Figure 3-1-1 baud rate is the baud rate of the slave computer, the factory default is 9600bps, after setting the serial port and baud rate, click the "Port" button, check the "CR" in Loop sending panel, and then double click the command input box below "Send " to enter ASCII characters. Finally, click "send" below the corresponding position to send the

command.

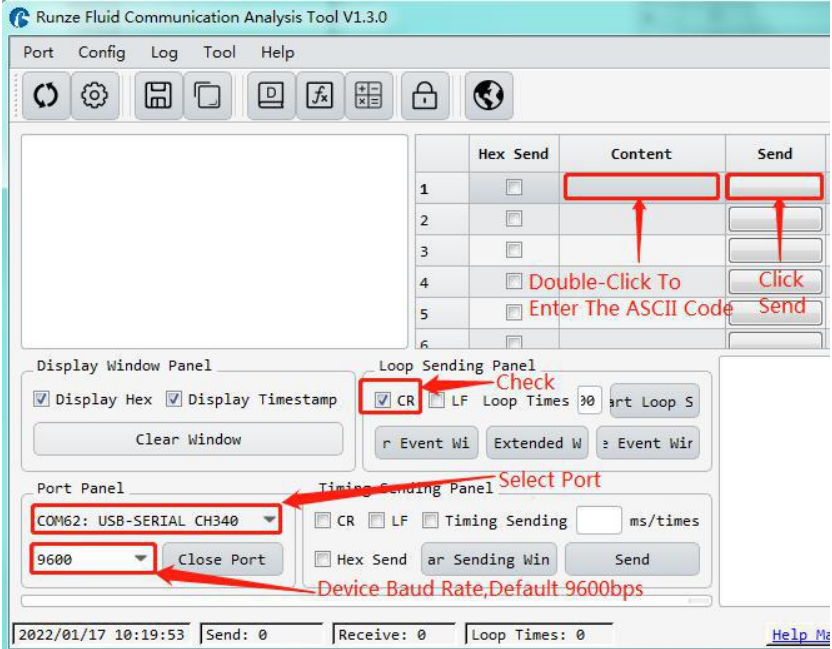

**Figure 3-1-1**

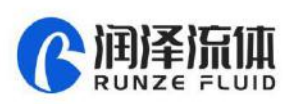

#### **3.2 Examples of Communication**

1 Send command: /1WR Reset command

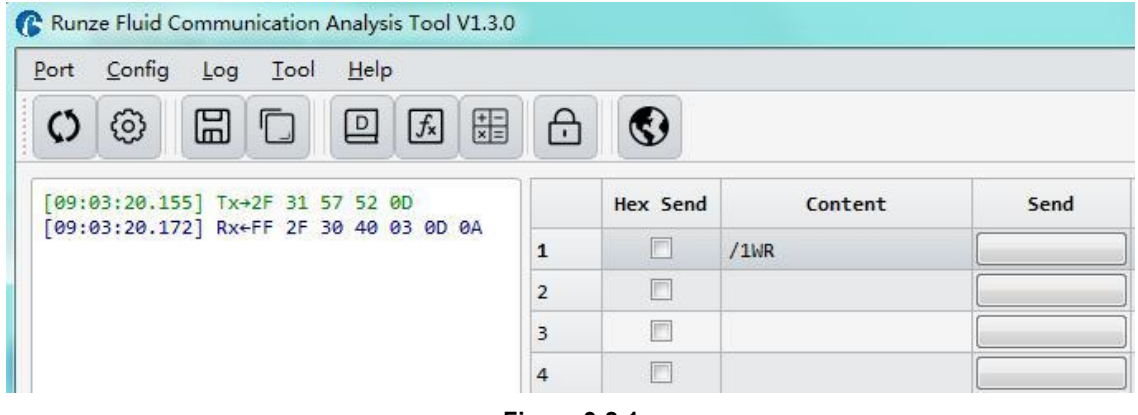

**Figure 3-2-1**

There is a receive command and the B3 byte shows 40, which means the device reset is successful

2 Send command: /1P1000R aspirate liquid

/1? Query valve position

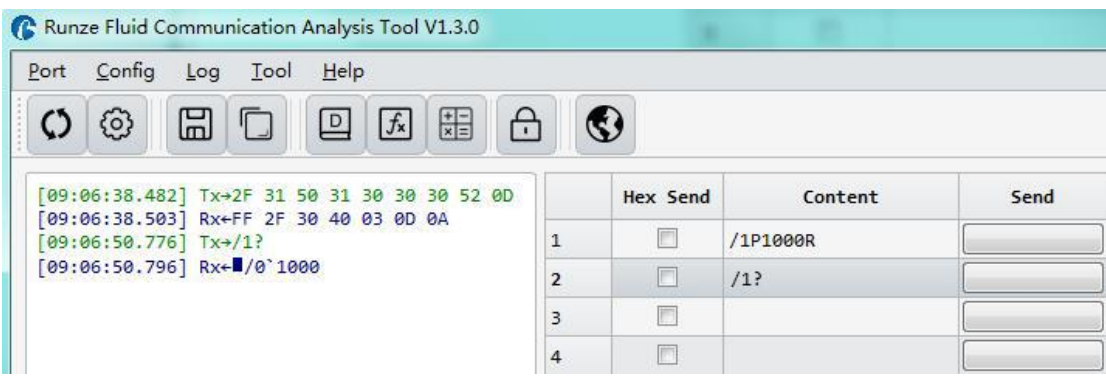

Check the pump position after aspirating, the result is 1000, which means the position is accurate.

Note: To switch between RS232 and RS485 communication modes, please turn the dial code on the USB-30 to the corresponding position '

## **4. Quick Command**

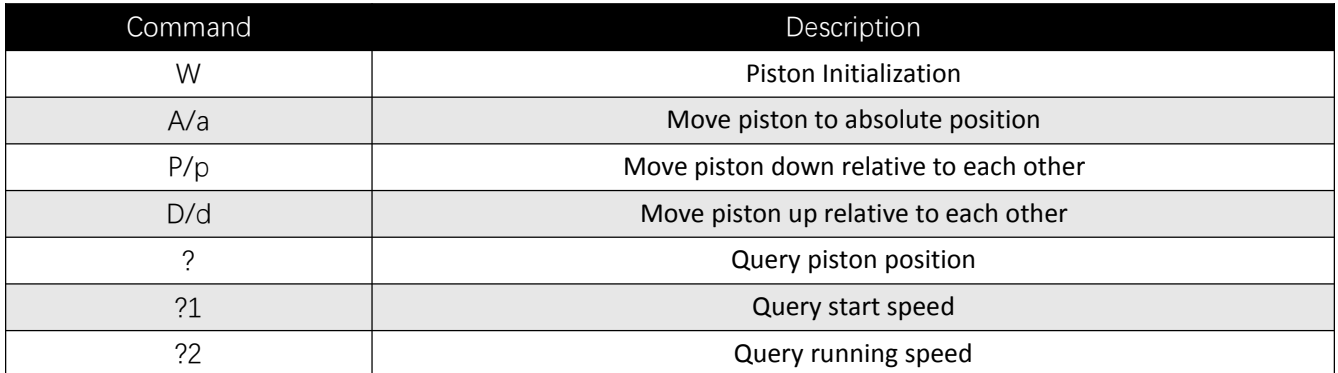

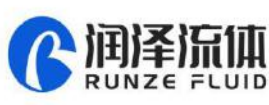

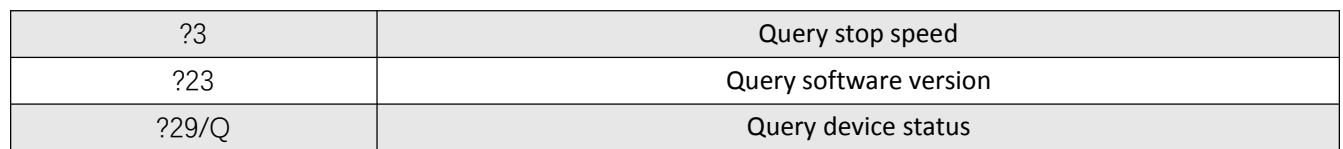

# **5. Common Problems & Solutions**

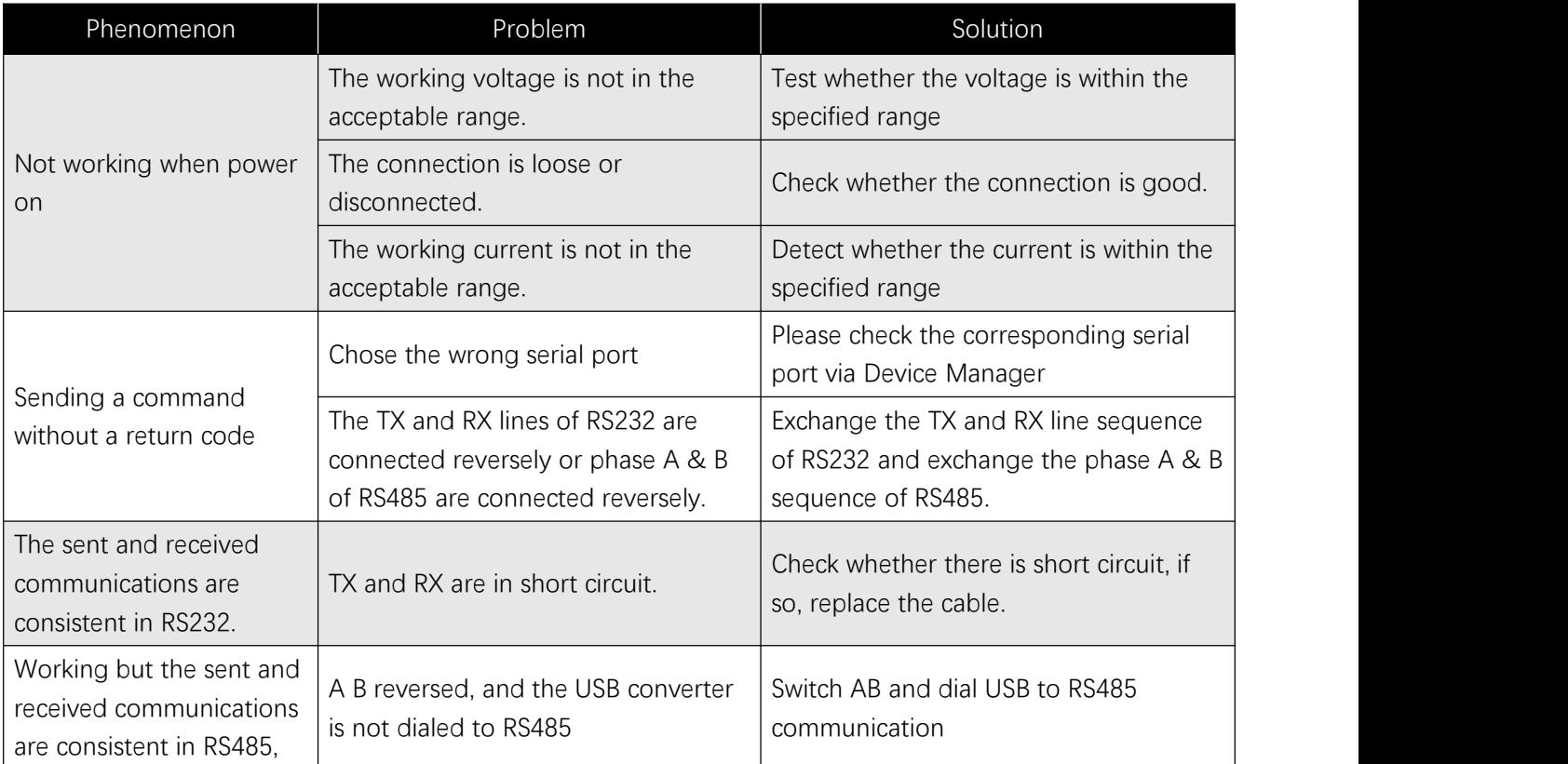

## **6. Installation and Use**

- Applicable power supply:  $24V \pm 10\%$ , 3A, When using a linear power supply, the voltage and current must be adjusted to the corresponding parameter values
- ◆ Please use RUNZE debugging software serialcomm for product debugging
- While debugging, try to debug over liquid to avoid dry wear of the spool, which will affect the service life of the valve
- While using this product, please connect to GND to reduce the interference brought by environmental factors
- When not using this product, remember to clean the valve ports with cleaning solution such as alcohol or water to avoid long periods of test residue in the valve passage, resulting in port blockage.
- When installing this product, please install it on the existing installation holes, additional holes are strictly prohibited. For special requirements, please consult sales or technical support.